## **Timing start-up**

1. Start all UPS.

 $\mathcal{O}$ 

ш

- 2. Start and boot timing computers (primary and secondary and IRIS scoreboard computer).
- 3. Power on Quantum\*, Aig051\* and Int217. \*: primary and secondary for each device
- 4. Power on all track devices (transponder decoder boxes, Tracker system including main controller, lap counter, photofinish, scoreboard)
- 5. Select «1 PRIMARY» on Quantum and Int217.

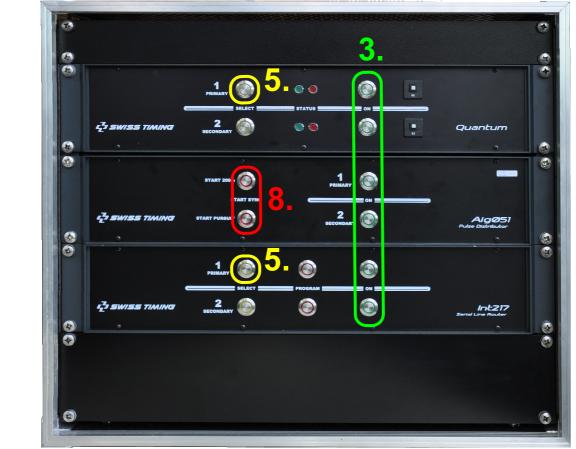

- 6. Verify the Listener (training) software is not running on the primary timing computer.
- 7. Run CT timing manager software on timing computers and IRIS software on scoreboard computer.
- 8. Enable START SYNC «START 200m» and «START PURSUIT», synchronize all timing devices (Quantum, photofinish, transponder decoder boxes) for example with a push button connected on the «START SYNC» banana input of Aig051 and then disable both START SYNC.

| Checked by<br>Modified by<br>File Number | SIMNIC<br>-<br>3493.50 | 18.06.13<br>-<br>06.02.vsd | Cycling Track Quic<br>Timing – Training<br>- |             |      |               |
|------------------------------------------|------------------------|----------------------------|----------------------------------------------|-------------|------|---------------|
| SWISS TIMING                             |                        |                            | -                                            | 3493.506.02 | Rev. | Page<br>1 / 2 |

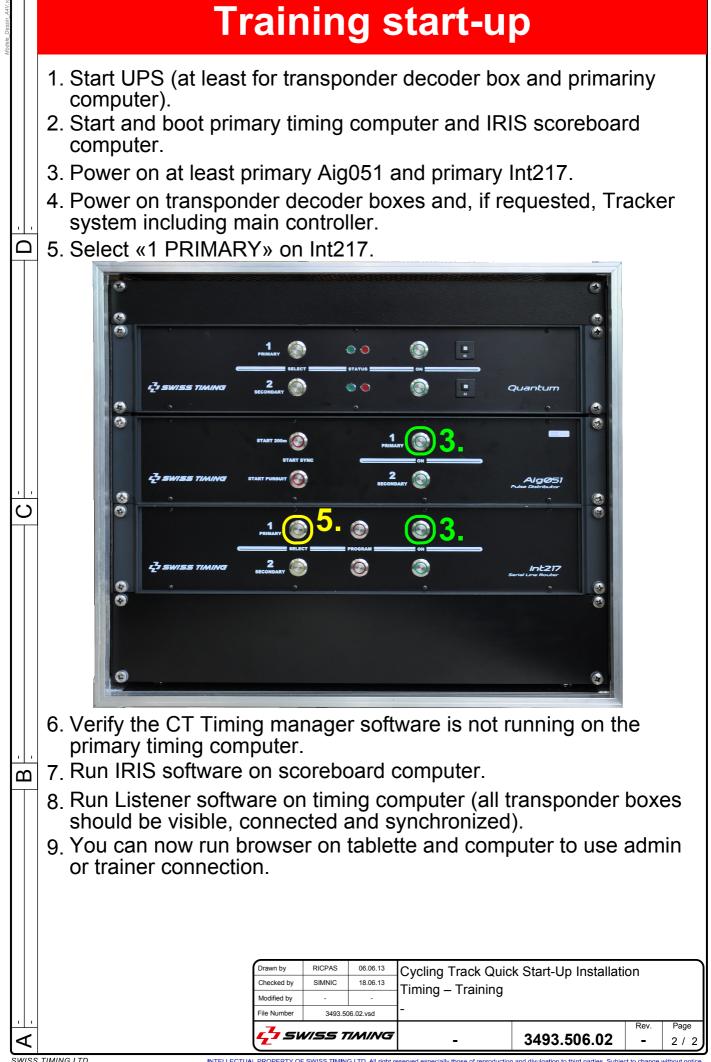